# $\begin{array}{c} OpenFox^{TM}\ Desktop/Messenger\\ Keyboard\ Shortcuts \end{array}$

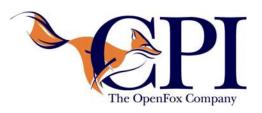

#### **At Any Time**

| Shortcut | Description               |
|----------|---------------------------|
| F12      | Lock the Desktop software |

#### In a Window

| Shortcut       | Description                      |
|----------------|----------------------------------|
| Ctrl-Tab       | Move to the next open window     |
| Ctrl-Shift-Tab | Move to the previous open window |
| Ctrl-F2        | Minimize the current window      |
| Ctrl-F3        | Maximize the current window      |
| Ctrl-F4        | Close the current window         |
| Ctrl-Shift-F4  | Close all open windows           |
| Ctrl-F5        | Restore the current window       |

In a Messenger Form

| Shortcut   | Description                                                                                                    |  |
|------------|----------------------------------------------------------------------------------------------------|--|
| Ctrl-Enter | Submit the form                                                                                                    |  |
| Ctrl-D     | Save the form as a draft message                                                                                                    |  |
| Ctrl-R     | Clear the form                                                                                                    |  |
| Ctrl-P     | Print the form                                                                                                    |  |
| Ctrl-S     | Copy (store) all fields on the form  Messenger may be configured to automatically copy the fields when you submit a form. See your preferences for more information. |  |
| Ctrl-G     | Paste (get) all fields from the last form                                                                                                    |  |

In a Messenger Form Text Field

| Shortcut     | Description                                                         |
|--------------|---------------------------------------------------------------------|
| Ctrl-X       | Cut the selected text                                               |
| Ctrl-C       | Copy the selected text                                              |
| Ctrl-V       | Paste                                                               |
| Ctrl-A       | Select all text in the field                                        |
| Ctrl-Z       | Undo the last change to this field                                  |
| Ctrl-Shift-Z | Redo the last change to this field                                  |
| Ctrl-F1      | Toggle whether the popup help for this field is displayed or hidden |
| F1           | Access help files for this transaction and field                    |
| Ctrl-F       | Text search the codes in this drop down list                        |
|              | Only valid on drop down list fields                                 |
| Alt-letter   | Jump to the field that has the <i>letter</i> underlined in its name |

### From any Messenger Screen

| Shortcut | Description                                               |
|----------|-----------------------------------------------------------|
| Ctrl-I   | Go to the Inbox folder                                    |
| Ctrl-Y   | Go to the Sent folder                                     |
| Ctrl-E   | Go to the Save folder                                     |
| Ctrl-T   | Go to the Trash folder                                    |
| Ctrl-D   | Go to the Drafts folder                                   |
| Ctrl-H   | Go to the Search folder                                   |
| Ctrl-Q   | Go to the Quick Query Bar                                 |
| Ctrl-O   | Go to the Forms Tree                                      |
| Ctrl-L   | Go to the Mail Folder List                                |
| Ctrl-M   | Go to the List of Messages  Doesn't change current folder |
| Ctrl-K   | Go to the Message Preview                                 |

## From the List of Messages

| Shortcut            | Description                                                          |
|---------------------|----------------------------------------------------------------------|
| Delete              | Move the selected message(s) to the Trash folder                     |
|                     | If in the Trash folder, deletes the selected messages                |
| Ctrl-S              | Move the selected message(s) to the Save folder                      |
| Ctrl-N              | Change the text under the Summary column for the selected message(s) |
| Ctrl-F              | Open the message text search bar                                     |
| Ctrl-Shift-F        | Open the message search window                                       |
| Enter               | View the input form for the selected message                         |
|                     | Messenger allows the user to change the shortcut for this item       |
| Ctrl-Enter          | View the message in a separate window                                |
|                     | Messenger allows the user to change the shortcut for this item       |
| Alt-Enter           | View the message in a new separate window                            |
|                     | Messenger allows the user to change the shortcut for this item       |
| Ctrl-R              | Reply to the selected message(s)                                     |
| Ctrl-B              | Forward the selected message(s)                                      |
| Ctrl-P              | Print the selected message(s)                                        |
| Ctrl-U              | Selects the oldest unread message                                    |
| Ctrl-G              | Selects all messages in the same group.                              |
|                     | These are messages that have the same value under the ID column.     |
| Ctrl-Shift-A        | Selects all messages in the current folder                           |
| Ctrl-Shift-C        | Clears any current selected                                          |
| Ctrl-Shift-R        | Reverses the current selection                                       |
| Shift- <i>Click</i> | Selects a range of messages                                          |
| Ctrl-Click          | Toggles whether or not the clicked message is selected or not        |